青森県総合学校教育センター情報教育長期研究講座報告 [2010.3]  $G8 - 05$ 

## 高等学校 農業科

#### 農業鑑定競技会学習ソフトの開発

―データベースを活用した農業鑑定競技会学習ソフトの構築と開発―

## 青森県立名久井農業高等学校 教諭 村 﨑 匡 利

#### 要

本研究はデータベースを活用して,生徒が農業に必要な基礎的・基本的及び専門的な知識と 技術を学習できるようなアプリケーションを開発したものである。そのために農業鑑定競技会 の実施基準から、必要な情報の収集と出題範囲の整理と関連する問題の作成を行い、項目別デ ータベースの構築と自己学習教材の開発について研究した。

#### キーワード:自己学習教材 データベース 農業鑑定競技会 問題作成 学習情報収集

#### Ⅰ 主題設定の理由

現行の高等学校学習指導要領の教科「農業」では,「農業科学基礎」「環境科学基礎」「課題研究」 「総合実習」の4科目で農業クラブ活動への取組がうたわれている。農業クラブの概要については後述する が,農業高校で行われる行事は,すべて学校農業クラブ活動の三大目標を達成するための活動であると言っ ても過言ではない。また,日本学校農業クラブの全国大会が毎年開催されており,プロジェクト発表会・意 見発表会・平板測量競技会・農業鑑定競技会(以下「農業鑑定」と記す)・農業情報処理競技会等が公式種 目として行われている。農業鑑定とは,教科の学習や学校農業クラブ活動で得た農業に関する知識・技術の 成果を,鑑定・判定・診断・審査技術にわたり,その実力を競い合い,職業的な能力を高めることを目的に 行われる。そこで,農業鑑定の学習ソフトを開発し,ゲーム感覚で知識の定着を図る教材作成のために本研 究に取り組んだ。

#### Ⅱ 研究目標

本研究は、農業鑑定学習ソフトの構築と開発を目的に取り組んだものである。農業鑑定の実施基準では, 農業科学基礎・環境科学基礎といった基礎科目や各学科の専門科目から専門的知識が出題され、競技形式で 点数を競うものであり、学科の学習内容を理解していなければならない。しかし、各校の教育課程上、すべ ての出題範囲を網羅した学習が必ずしも行われていないのが現状である。このため、履修していない科目の 部分を補うことができるような教材を作成する。

#### Ⅲ 研究の実際とその考察

#### 1 日本学校農業クラブ活動の概要

#### (1) 日本学校農業クラブとは

 1948年(昭和23年)に学校農業クラブとして,戦後新制高等学校の学習活動の中で,農業高校生の自主 的・自発的な組織として日本全国で誕生した。日本学校農業クラブ連盟(FFJ)は、1950年(昭和25 年)「指導性」「科学性」「社会性」の育成を目標に,日本全国の農業クラブの全国組織として結成さ れた。

## (2) 学校農業クラブの信条

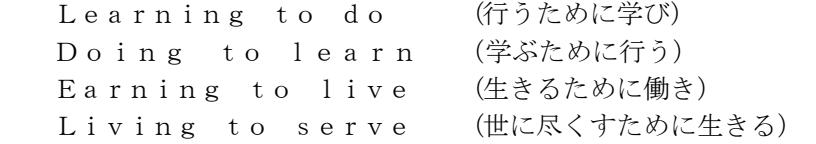

#### (3) 日本学校農業クラブの三大目標

- ア 科学性の向上…プロジェクト学習を通して,農業や関連産業に必要な知識・技術を身につけ,いろい ろな課題を合理的に考え,判断し,行動する態度を身に付ける。
- イ 社会性の向上…学校農業クラブ活動を通して協力し合ったり,地域社会のいろいろな事業に参加して, 社会の一員として協力・行動する態度を身に付ける。
- ウ 指導性の向上…民主的・合理的に判断する力を身に付け,学校農業クラブ活動を推進しようとする態 度を身に付ける。
- (4) 三大目標達成のための事業や活動

プロジェクト活動,学校内での活動,地域社会での活動,技術検定,発表活動

- (5) 日本学校農業クラブ全国大会開催種目
- ア プロジェクト発表会(ブロック代表)

プロジェクト活動で実践したことや成果をまとめて発表し,研究した内容などについて客観的な意見 や評価を受け,審査する発表会

- イ 意見発表会(ブロック代表) クラブ員が日ごろ農業学習を通して学んだり考えたりしている身近な問題や将来の問題について抱負 や意見をまとめ,聴衆の前で発表し,その内容や発表の仕方を審査する競技
- ウ 農業鑑定競技会(学校代表) 農業に関する専門科目の学習や学校農業クラブ活動で学んだ知識・技術の定着度合いを競い合う競 技
- エ 農業情報処理競技会(県代表)

 農業情報処理に関する基礎的な知識と,パソコン等を使用し,表計算処理,グラフ作成及び考察文書 処理を行う競技

- オ 平板測量競技会 (県代表)
- カ クラブ員代表者会議(学校代表)
- キ その他の競技・会議

#### 2 青森県立名久井農業高等学校生物生産科の教育課程と農業鑑定(農業コース)出題範囲の関係

表1は名久井農業高校生物生産科の教育課程と農業鑑定出題範囲との関係である。当該生徒は農業コー スに出場することになるが,出題範囲の草花と栽培環境について学習する履修科目はない。また,植物バイ オテクノロジー・野菜は選択科目となっているため,必ずしも代表を目指す生徒が科目を選択しているとは 限らない。

## 表1 名久井農業高校生物生産科の教育課程と農業鑑定出題範囲の関係(平成21年度現在)

○共通(種子・植物体,植物の器官,土・肥料,栽培用具・機器具,環境調査)→農業科学基礎(1年必修) ○作物(種子・植物体,イネ,ムギ,ダイズ,ジャガイモ)→ 作物(2年必修,3年選択) ○野菜(種子・植物体,キュウリ,トマト,キャベツ,ダイコン,ハクサイ)→ 野菜(2・3年選択) ○果樹(植物体,カンキツ,リンゴ,ナシ,ブドウ,モモ)→ 果樹(2年次必修) ○草花(種子・球根・植物体,キク,カーネーション,バラ,シクラメン)→ 授業なし ○畜産(ニワトリ,ブタ,ウシ,飼料,用具・薬品)→ 授業なし ○栽培環境(土・肥料,雑草,農薬,気象器具)→ 授業なし(農業科学基礎に一部共通) ○農業機械(工具類,油類,原動機,乗用トラクタ,作業機)→ 農業機械(3年選択科目) ○植物バイオテクノロジー(培養体,薬品類,実験用器具)→ 植物バイオ(3年選択科目)

#### 3 データベースソフトについての学習と理解

本研究では,データベースソフトを利用した農業鑑定ソフトの制作を考えていた。そのために, Microsoft Access2007 (以下「Access」と記す)の学習として、データベース基礎講座を聴講してリレーシ ョナルデータの考え方やAccessの使用法について研修を受けた。またAccess VBAプログラミング講座につい てはテキストを利用した独習で,マクロと基礎的なVBAを使用したプログラミンについて理解を深めた。

## 4 出題範囲の整理とテーブルの構築

## (1) 出題範囲の入力とデータの一元化

農業鑑定競技は9コースあり,それぞれのコースで出題範囲が決まっている。項目は全コースで4,451 項目あり,すべての項目に問題を作成してはデータ量も多くなるため,データの一元化を考えた。農業 鑑定に出題される項目は,様々な形で重複している。これらについて,項目の一元化を適切に行うこと で情報の無駄を大幅に削減することができた。今回の研究において発見できた重複の例を表2~4に示 した。

出題範囲の項目はMicrosoft Excel2007(以下「Excel」と記す)を活用して,データの入力と一元化 を行った。大項目には2桁(大項目コード),中項目(中項目コード)と小項目(小項目コード)には 3桁,出題項目(出題項目コード)には4桁の番号を割り付けた。さらにそれぞれの番号を連結させ, 12桁の番号(コード)を作成し、同一項目が存在しないようにした。また抽出するときには、同一項目 の出題コースにはチェックを付して確認した(図1)。

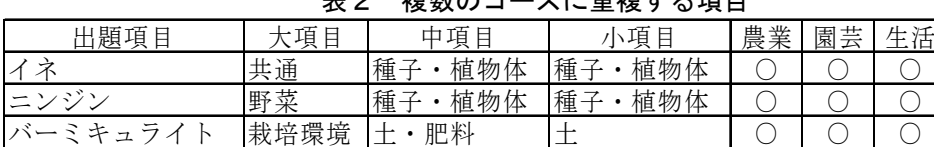

|         |     | 23 U       | 13X3XV25XLIV= = 13X 2 6V5XLI |            |
|---------|-----|------------|------------------------------|------------|
| 出題項目    | コース | 大項目        | 中項目                          | 小項目        |
| エンジンオイル | 農業  | 農業機械       | 油類                           | 油類         |
|         | 園芸  | 農業機械       | 燃料<br>潤滑油                    | 燃料<br>潤滑油  |
|         | 農業  | 植物バイ<br>才  | 実験用器具                        | 計量<br>測定器具 |
| メスピペット  | 園芸  | 植物バイ<br>才  | 実験用器具                        | 計量<br>測定器具 |
|         | 生活  | 実験器具<br>工具 | 実験器具                         | 計量<br>測定器具 |
|         | 食品  | 食品化学       | 計量<br>測定器具類                  | 測定器具類      |

表3 複数の項目に重複する項目

装装のコースに手指士 7括ロ

表4 目的の違う同一項目

| 出題項<br>E  | $\overline{\phantom{0}}$ | 項<br>目 | 中項目      | 小項<br>E      | 備考        |
|-----------|--------------------------|--------|----------|--------------|-----------|
|           | 農業                       | 作物     | 植物体<br>種 | 植物体<br>種子    |           |
|           | 園芸                       | 作物     | 植物体<br>種 | 植物体<br>種子    | 植物体       |
| ジャガイ<br>干 | 生活                       | 作物     | 植物体<br>種 | 植物体<br>種     |           |
|           |                          | ドニヸ    | 食品       | 類<br>ず<br>い  | 原材料<br>食品 |
|           | 食料                       | 食品製造   | 主原料      | 類<br>P<br>V١ |           |

| A | B       |                      |           |           | G.           | Н      |            |                |              | M. | N | 0                       | R |  |  |  |
|---|---------|----------------------|-----------|-----------|--------------|--------|------------|----------------|--------------|----|---|-------------------------|---|--|--|--|
|   | No.7大項目 | □大項目C□中項目 □中項目CD□小項目 |           |           | □ 小項目CD 出題範囲 |        |            | ■ヨミガナ ■出題範囲GOD |              |    |   | ▽農羚園弥畜産は幽▽*闘▽酵は林羚造図***。 |   |  |  |  |
|   | 共通      | 01                   | 種子 植物 001 | 種子·植物/001 |              | 体      | 42         | 0001           | 010010010001 |    |   |                         |   |  |  |  |
|   | 2 共通    | 01                   | 種子 植物 001 | 種子·植物/001 |              | トウモロコシ | トウモロコシ0002 |                | 010010010002 |    |   |                         |   |  |  |  |
|   | 3 共通    | 01                   | 種子 植物 001 | 種子·植物/001 |              | ダイズ    | ダイズ        | 0003           | 010010010003 |    |   |                         |   |  |  |  |
|   | 4 共通    | 01                   | 種子 植物 001 | 種子·植物/001 |              | キュウリ   | キュウリ       | 0004           | 010010010004 |    |   |                         |   |  |  |  |
|   | 5 共通    | 01                   | 種子 植物 001 | 種子·植物/001 |              | ⊦√⊦    | ⊦∡⊦        | 0005           | 010010010005 |    |   |                         |   |  |  |  |
|   | 6 共通    | 01                   | 種子 植物 001 | 種子·植物/001 |              | ハクサイ   | ハクサイ       | 0006           | 010010010006 |    |   |                         |   |  |  |  |
|   | 共通      | 01                   | 種子 植物 001 | 種子·植物/001 |              | ダイコン   | ダイコン       | 0007           | 010010010007 |    |   |                         |   |  |  |  |
|   | 8 共通    | 01                   | 種子 植物 001 | 種子·植物/001 |              | キク     | 丰ケ         | 0008           | 010010010008 |    |   |                         |   |  |  |  |

図1 出題項目の入力と入力結果

## (2) 全国大会問題の入力と一元化

農業クラブ全国大会は,今年度で60回を数える。大会毎に報告書が作成され,各競技の内容等が報告 されている。過去の大会で出題された農業鑑定の問題を,生徒の練習用と演習問題にするため,Excelを 用いて入力した。また,出題項目によって同一問題が出題される傾向があることから,先に割り付けし たコードを活用して,問題の一元化を検討した(図2)。

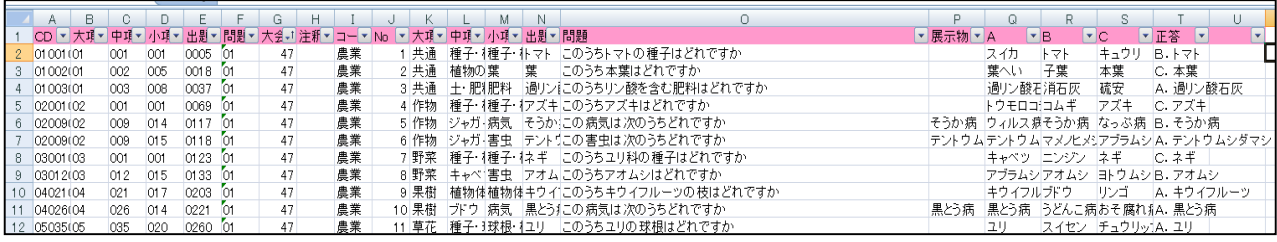

## 図2 全国大会問題の入力結果

## (3) 学習用データの作成

生徒が学習する形態には,演習と予習がある。演習は実際に問題に取り組むものであるが,予習は必 要な知識を得るための活動であり,本研究においても充実しなければならない項目である。そこで Microsoft PowerPoint2007(以下「PowerPoint」と記す)を活用したスライドショー形式の学習データ を作成した(図3,図4)。

| $-100 - 100$<br>ा‼ रुक्त र<br><b>Bank Holder</b>                                                                                                    |
|----------------------------------------------------------------------------------------------------|
| 名類<br>更新日時<br>59.55                                                                                                    |
| お気に入りリンク<br>(5) 01 酸铵喷喷调查<br>Microsoft Office Po<br>2006/04/07 17:19<br>ドキュメント<br>6001 微能能培用具機器具<br>Microsoft Office Po<br>2009/10/29 13:37<br>肥 ビクチャ<br>(8101農能種子植物体土肥料)<br>Microsoft Office Po<br>2006/03/25 10:57<br><b>DOM: N</b><br>※101農総積物の器官<br>Microsoft Office Po<br>2009/11/30 13:22<br>Microsoft Office Po<br>(5) 02 豊使作物イネ<br>2006/03/25 11:30<br>w<br>フォルダ<br>※102農能作物ムギダイズジ<br>Microsoft Office Po<br>2006/03/25 11:38<br>■ デスクトップ<br>※102農館作物種子積物体<br>Microsoft Office Po<br>2006/03/25 11:40<br>回 村崎 匡利<br>(5)03農化野菜キャベツイチゴ<br>Microsoft Office Po<br>2006/03/25 12:04<br>パブリック<br>※103農化野菜キュウリ<br>Microsoft Office Po<br>2006/03/25 12:10<br>編 コンピュータ<br>※103農化野菜ダイコン<br>Microsoft Office Po<br>2006/03/25 12:16<br>※ ネットワーク<br>※103農価野菜タマネギスイカ<br>Microsoft Office Po<br>2006/03/25 12:35<br>コントロールパネル<br>※103農建野菜トマト<br>Microsoft Office Po<br>2006/03/25 13:17<br>ごみ箱<br>(5)03農能野菜ナスメロン<br>Microsoft Office Po<br>2006/03/25 13:41<br>VBAプログラミンク<br>●103農生野菜ニンジンレタス<br>Microsoft Office Po<br>2006/03/25 14:13<br>受講者用様式<br>@103農能野菜ハクサイ<br>Microsoft Office Po<br>2006/03/25 14:14<br>農生学習<br>(3) 03農生野菜種子植物体<br>Microsoft Office Po<br>2006/03/25 14:16<br>top.files<br>※104農総業樹カキ<br>Microsoft Office Po<br>2006/03/25 14:41<br>データ<br>Microsoft Office Po<br>※104農些業績カンキツ |

図3 学習用データの入力結果 いっちゃん インスタイ 図4 学習用データの例

# **BRES** 理解調査  $\bigcirc$ tiet is

# 5 農業鑑定ソフトの制作 あんだん あんだん あんだん あんじ 表5 利用者と予想される行動

農業鑑定ソフトの制作にあたっては,生徒の学習 活動,指導者の作業を考慮した。現在考えられる生 徒及び指導者の活動は,表5に示した。これらを容 易にできるようなメニュー・演習用画面,そしてプ ログラムの制作を試みた。

## (1) フォームの作成①(メニュー画面)

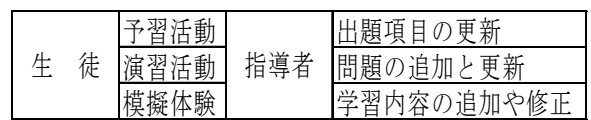

図5「メニュー画面」のように生徒メニューとして"農鑑学習メニュー"と"練習問題"を指導者メ ニューとして"問題入力"と"学習内容編集"ボタンをそれぞれ設置し,以下のようなマクロを設定し て,次画面に移動できるようにした。表6にそれぞれのボタン名と記述したマクロを紹介しておく。な

お,"学習内容ボタン"にはハイパーリンクを設定した。その理由については後述する。

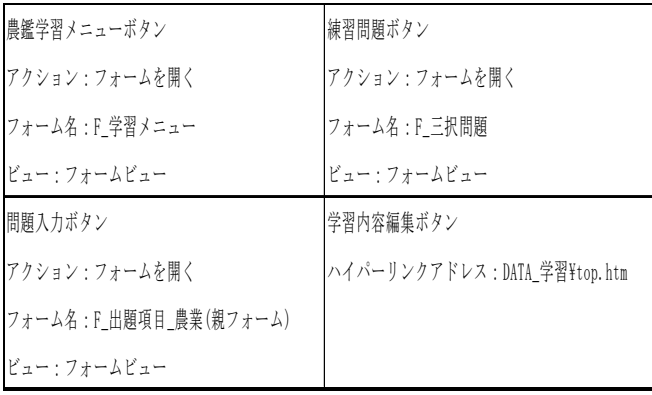

表6 ボタン名とマクロの記述

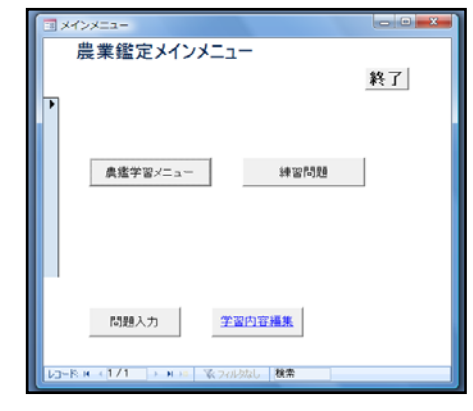

図5 メニュー画面図

## (2) フォームの作成②(問題演習)

図5の"練習問題ボタン"をクリックすると演習画面は図6になる。この画面は、フォームプロパテ ィの「タイマ間隔」で表示時間を,「タイマ時」で"レコードの移動・次のレコード"と設定すること で競技会同様に20秒で問題を自動的に切り替えることができる。

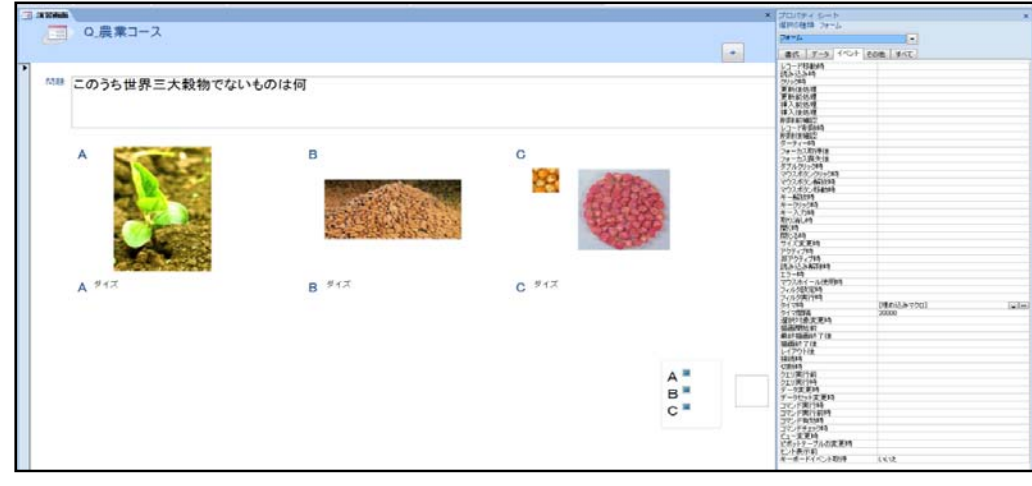

図6 作成した演習画面

# (3) フォームの作成③(演習メニューとスライドショーの実行方法)

メニューの"農鑑学習メニュー"をクリックすると,以下のような学習メニュー(図7)が起動する。 この画面上の項目はハイパーリンクにより,学習のためのスライドショーファイル(図8)を呼び出すよ うに設定した。

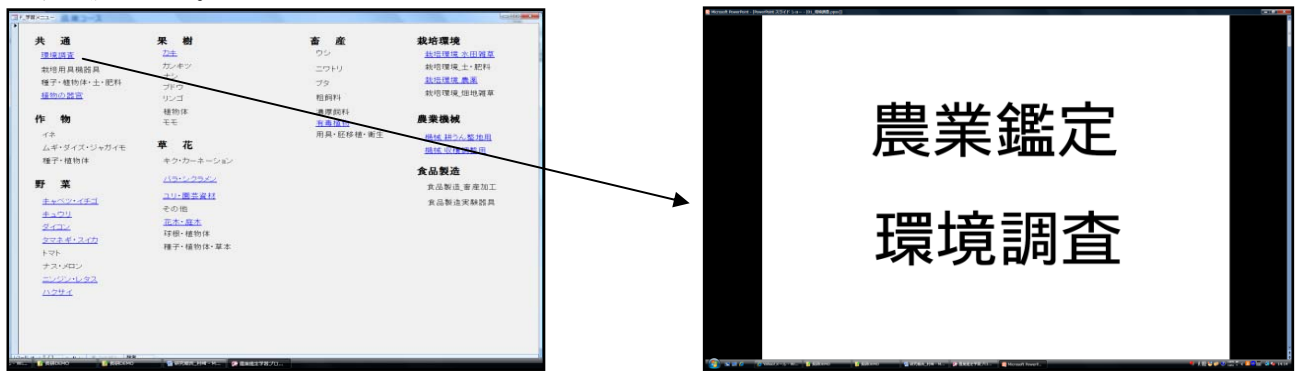

図7 学習メニュー ろんちゃん ついろ 図8 実行されたスライドショー

# (4) フォームの作成④(項目選択画面と問題入力画面)

問題入力には2つのフォームを作成し関連付けさせた。 "F\_出題項目\_農業(親フォーム)"は入力し ようとする問題が属する項目を選択するためのフォーム(図9)である。"F\_三択問題\_農業(子フォー ム)"は選択された項目に属する問題を抽出・表示したうえで,入力するための画面(図10)である。

| No.   | п      |                            |  |
|-------|--------|----------------------------|--|
| 大项目   | 共通     |                            |  |
| 大項目CD | io1    |                            |  |
| 中項目   | 種子·植物体 |                            |  |
| 中項目OD | 001    |                            |  |
| 小項目   | 種子·植物体 |                            |  |
| 小項目CD | 001    | $4$ $\rightarrow$ $H$<br>K |  |
| 出題範囲  | イネ     | この条件で問題を表示                 |  |
| ヨミガナ  | 子      | 学校                         |  |

F.三択問題 農業(子フォーム)  $\frac{1}{2} \frac{1}{2} \times \frac{1}{2} \times \frac{1}{2} \times \frac{1}{2} \times \frac{1}{2}$  $\sim$   $\frac{1}{2}$  $\overline{1}$  $\overline{a}$  $q_{\pm}$ 1035章票  $47 - 498$  $\frac{1}{2}$  $e+$  and 地主形  $\alpha$ s es com  $1211e(B)$  $\frac{10}{2}\frac{8}{3}\frac{9}{3}\frac{10}{8}\frac{3}{8}$  $82.888$  $67.088$  $\frac{1}{34}$  $\sim$  $\epsilon$  no  $10 - 14$ 10353788<br>日本の<br>10種類の様に er-und ay una  $\frac{1}{2} \frac{1}{2} \frac{$  $\frac{1}{2}$ ままれます。<br>この専用は次の  $\begin{bmatrix} 2\pi h & 2^2 \\ 2\pi h & 2^2 \end{bmatrix}$ on as on  $1.55$  $\overline{1}$ 2035/008  $-40 - 40 = 200$  $1.88$  $\frac{1}{2}$  $_{max}$  $\overline{R}$ 03993  $rac{1}{2}$  $\frac{1}{\sqrt{2}}$  $\pm 4$  $+1$  $\frac{1}{14}$ **LEENTER** 20181120 化具  $\alpha$  $\frac{E}{\epsilon}$  $1/8$ #2.00.00 #2.000 and and  $H \rightarrow H$  $h = 1 - 1$ 1035年最終 第十月8日 40%  $8 + 80$ on one are one  $\frac{1}{2}$ .<br>1121-12  $\overline{\mathbf{z}}$  $7415$ 10カールーン<br>1019年以上版<br>3019年以上版  $\mathbb{B}^{8\nu\%+1}$  $89 - 88$  $\frac{1}{48}$  $\frac{1}{2}$ .<br>R-dhee 上の病気の実  $\overline{u}$  $\frac{1}{2}$  $h \rightarrow h$ 061-014 014 000 11.86

図 9 項目選択画面 のあり のはのは のはのは 図 10 問題入力画面

#### (5) フォーム作成⑤(学習内容編集画面)

学習内容編集用項目の画面は"top.htm"(図11)という画面を作成し,ハイパーリンクを設定した。こ れによるメリットは,PowerPointスライドショー形式のファイルを直接編集,保存できる点である。こ の方法により,PowerPoint形式ファイルとスライドショー形式ファイルの混在を避けることができ, PowerPoint形式からスライドショー形式(図12)への変換という操作を簡略化することができた。

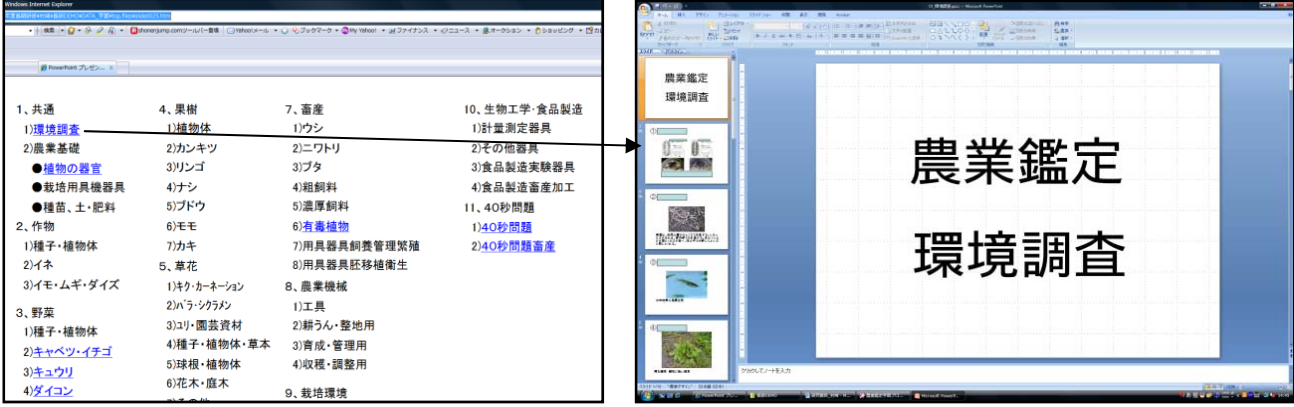

図 11 項目選択画面

## Ⅳ 研究のまとめ

# 1 出題範囲の整理と問題作成

農業・園芸・生活科学では同一項目が多数存 在するため,情報の一元化を図ったところ, 4,451項目あった出題項目数を2,861項目に整理 することができた。また,これにより同一問題 も一元化することができるため,データ量も大 幅に縮小することができた(表7)。

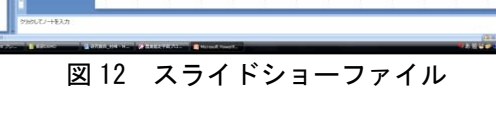

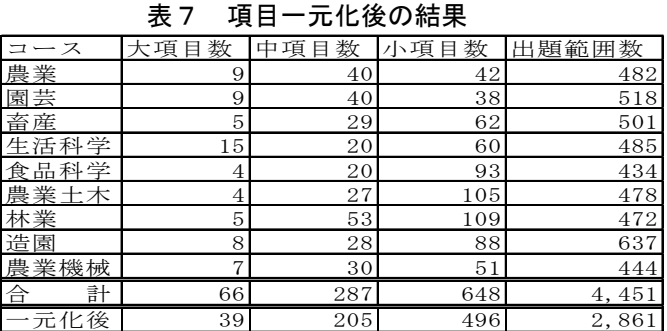

#### 2 生徒の学習活動支援

生徒の学習活動は,事前学習と模擬問題から検討した。事前学習は,プレゼンテーションソフトで作成 した写真を, Accessから起動できるようにハイパーリンクを活用して、学習できるようにした。模擬問題は, 全国大会報告書を参考に出題された問題を引用し,より多くの問題を作成中である。

#### 3 指導者の作業支援

模擬問題,学習用資料の作成と訂正が可能なフォームを作成し,Accessに関する知識が乏しくても誰で も利用しやすいように作成できた。

#### Ⅴ 本研究における課題

 今回の研修では農業コースを中心として,全体的な自己学習教材を開発してきた。残り8コースについて も情報をまとめて、すべてのコースにおいて学習内容・問題ともに充実した教材に仕上げたい。また、現在 の学習活動、模擬問題は科目毎に学習できるようにしたが、今後は、本番形式で模擬問題に取り組め、目つ 成績を記録できるように仕上げたい。今後は、生徒及び指導者に利用していただき,より実用的な自己学習 教材へ仕上げていきたい。

## <参考文献>

国本温子 2007 『速効図解 Access2007「総合版」』 毎日コミュニケーションズ 日本学校農業クラブ連盟 2008 『平成21年度 全国大会実施基準』 (2008.12.26一部改訂) 文部科学省 2000 『高等学校学習指導要領解説 農業編(平成12年3月)』 山賀 弘 2004 『AccessVBA逆引き辞典』 株式会社ラトルズ